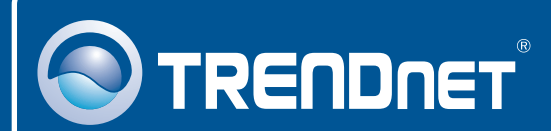

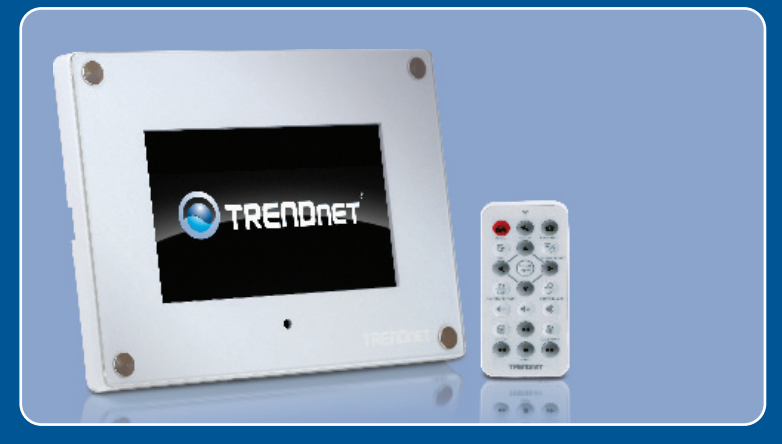

# Quick Installation Guide

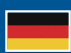

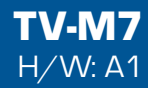

# **Table of Contents**

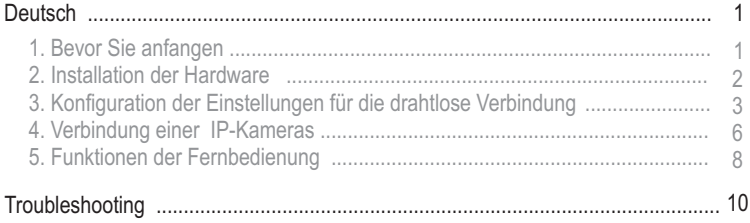

# **1. Bevor Sie anfangen**

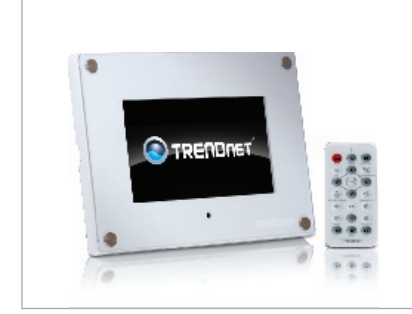

### ?**Packungsinhalt**

- TV-M7
- CD mit Bedienungsanleitung
- CD mit Bedienungsanleitung<br>• Anleitung zur Schnellinstallation Stromadapter (12V, 1.5A)
- Fernbedienung
- USB-Kabel (A/Mini-B)
- ?USB-Kabel (A/Mini-B) 2 x Rahmenplatten

### **Systemanforderungen**

- Drahtloser Router oder Access Point
- ??Ein verfügbarer DHCP-Server (in drahtlosen Routern ist normalerweise ein DHCP-Server integriert)

## **Anwendung**

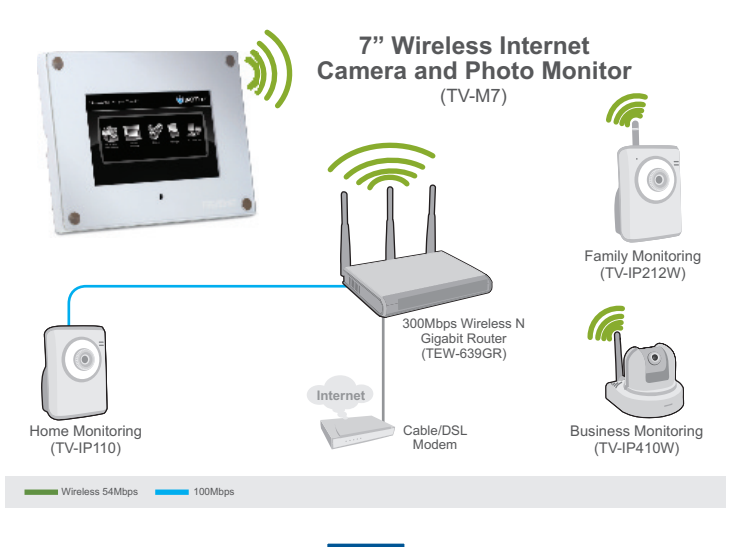

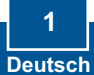

# **2. Installation der Hardware**

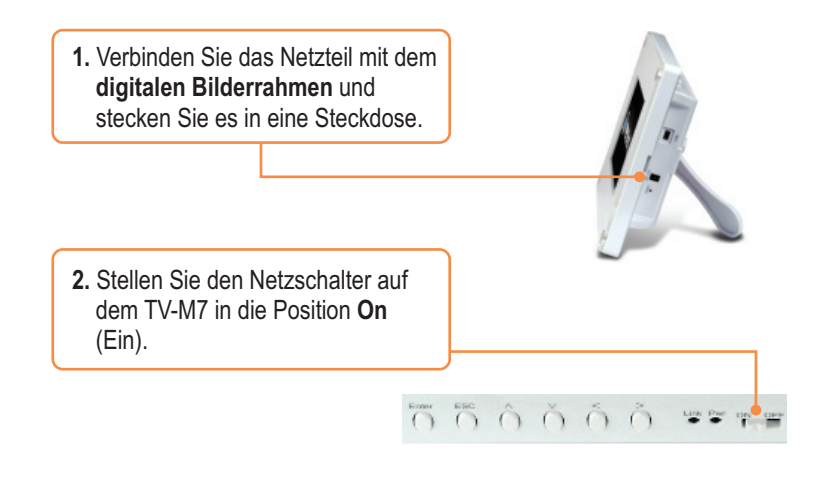

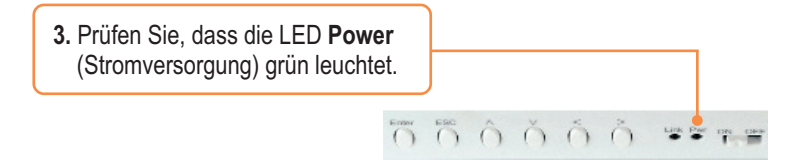

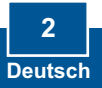

### **3. Konfiguration der Einstellungen für die drahtlose Verbindung**

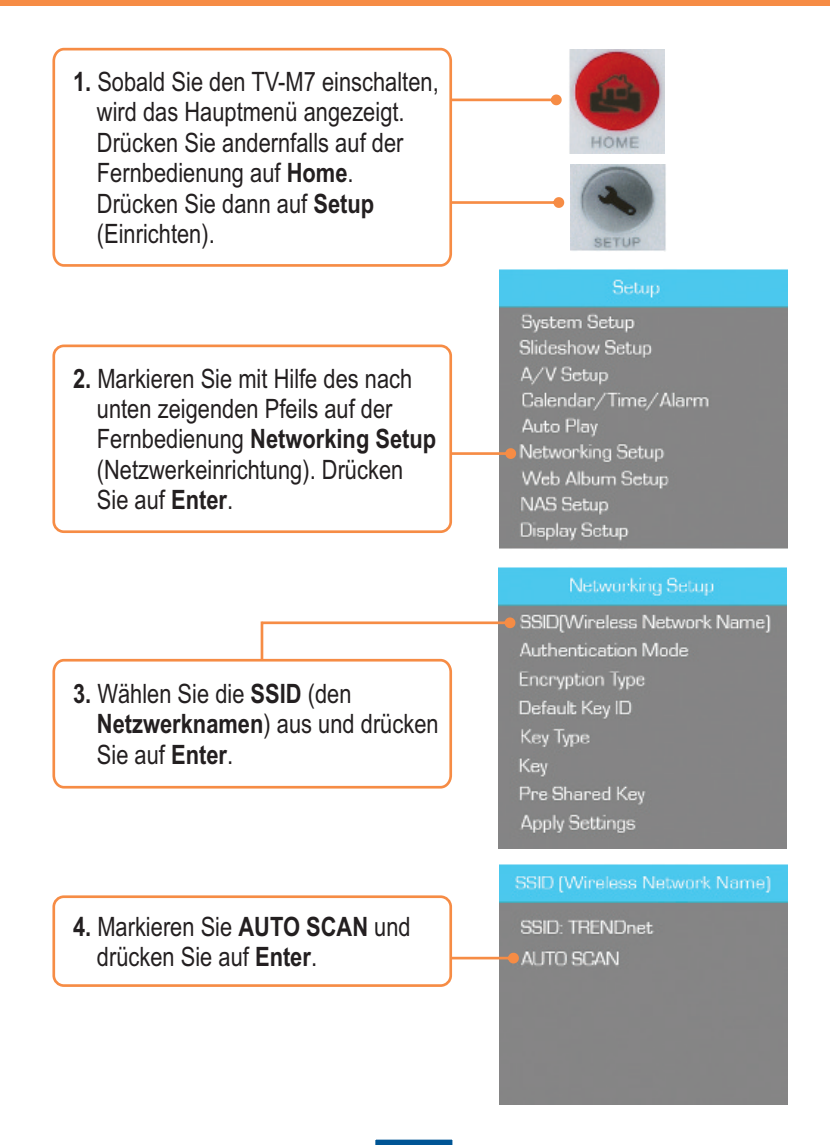

**5.** Wählen Sie die **SSID** für den drahtloses Netzwerk aus und drücken Sie auf **Enter**.

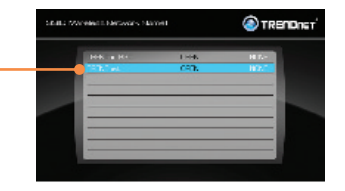

**6.** Drücken Sie auf **ESC**.

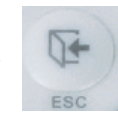

**7.** Markieren Sie **Authentication Mode** (Authentifizierungsmodus) und wählen Sie die gewünschte Verschlüsselungsart (z.B. WEP, WPA-PSK, WPA2-PSK).

**8.** Markieren Sie **Key** (Schlüssel) **(WEP)** oder **Pre-Shared Key** (vorinstallierter Schlüssel) **(WPA-PSK/WPA2-PSK)** und geben Sie Ihren Verschlüsselungsschlüssel

ein.

SSID(Wireless Network Name) Authentication Mode **Encryption Type** Default Key ID Key Type Pre-Shared Key **Apply Settings** 

- 
- SSIDIWireless Network Namel Authentication Mode Encryption Type Default Key ID Key Type Kev Pre-Shared Key **Apply Settings**

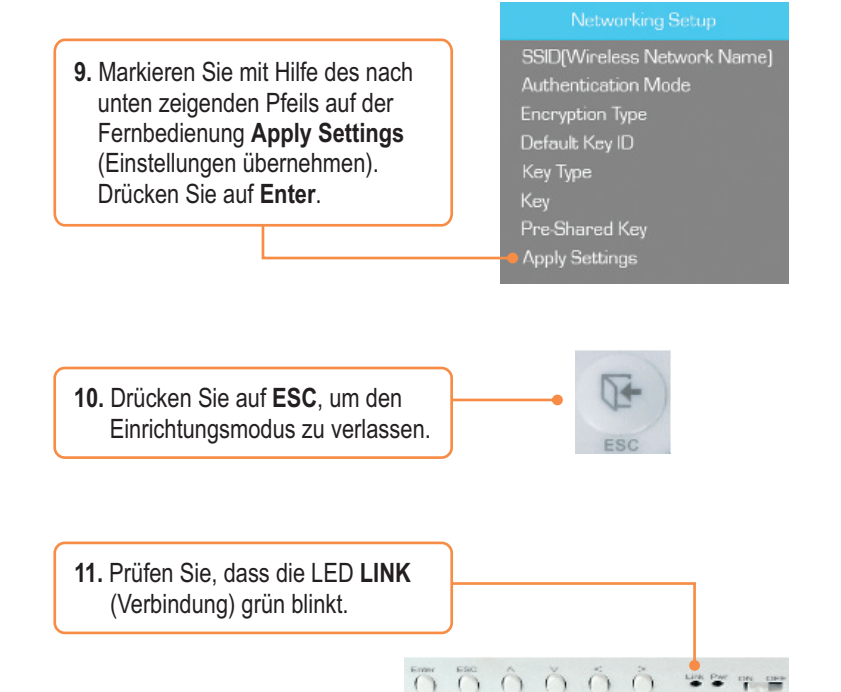

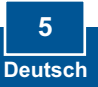

# **4. Verbindung einer IP-Kameras**

### **Hinweis:**

- 1. Der TV-M7 unterstützt die folgenden IP-Kameras: TV-IP110, TV-IP110W, TV-IP212, TV-IP212W, TV-IP312, TV-IP312W, TV-IP410, TV-IP410W, TV-IP422 und TV-IP422W. Alle anderen IP-Kameras werden nicht unterstützt.
- 2. Die IP-Adressen des TV-M7 und Ihrer IP-Kameras(s) müssen zum gleichen Subnetz gehören. Wenn der TV-M7 also zum Beispiel die IP-Adresse 192.168.10.80 hat, muss die IP-Kamera 192.168.10.X verwenden.
	- **1.** Sobald Sie den TV-M7 einschalten, wird das Hauptmenü angezeigt. Drücken Sie andernfalls auf der Fernbedienung auf **Home**. Drücken Sie dann auf **Setup** (Einrichten).

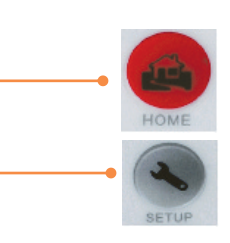

**2.** Markieren Sie die **IP-Kameras und Network**, drücken Sie auf **Enter**.

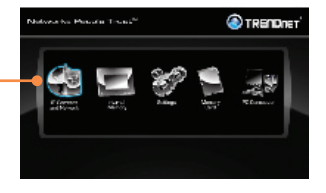

**3.** Markieren Sie die **IP-Kamera** und drücken Sie auf **Enter**.

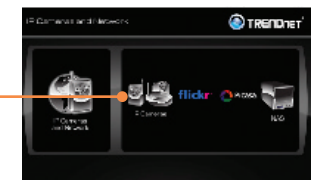

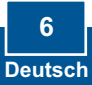

**4.** Wählen Sie mit Hilfe der Pfeiltasten Ihre IP-Kamera aus und drücken Sie auf **Enter**. Wenn Sie mehrere Kameras verwenden möchten, drücken Sie bei jeder Kamera auf die Taste **Zoom/Select** (Zoom/ Auswahl) und anschließend auf **Enter**.

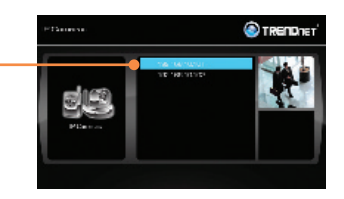

**5.** Jetzt werden die Live-Bilder Ihrer IP-Kamera angezeigt.

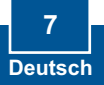

# **5. Funktionen der Fernbedienung**

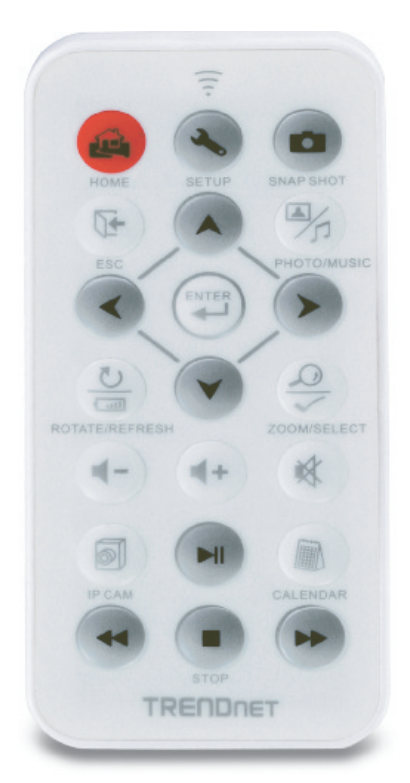

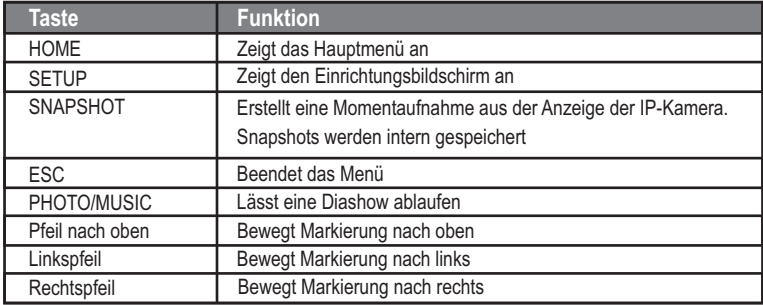

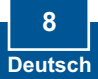

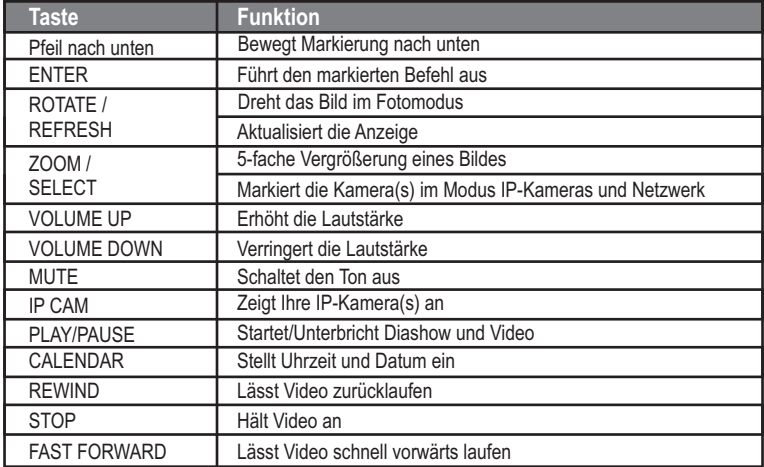

### **Ihre Installation ist beendet!**

Hinweis: Weitere Informationen zu den Konfigurations- und erweiterten Einstellungen der **TV-M7** finden Sie im Abschnitt "Problembehandlung" der Bedienungsanleitung auf der beiliegenden Dienstprogramm-CD oder auf der Website von Trendnet unter www.trendnet.com.

### **Registrieren Sie Ihr Produkt**

Nehmen Sie sich bitte einen Moment Zeit und registrieren Sie Ihr Produkt online, so dass Sie unsere umfassenden Support- und Kundendienstleistungen in Anspruch nehmen können: **www.trendnet.com/register** Vielen Dank für den Kauf eines TRENDnet-Produkts

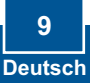

### **Q1: The Digital Picture Frame doesn't power on. What should I do?**

**A1:** First, make sure that you connect the power adapter securely to the Digital Frame and to a working power outlet. Second, make sure to set the power switch to the **On** position. Please note: there is no power button on the remote control.

#### **After I successfully configured the TV-M7 to match my wireless network settings, I can Q2: not connect or view my IP cameras.**

**A2:** First, verify that you are using the following IP Cameras: TV-IP110/W, TV-IP212/W, TV-IP312/W, TV-IP410/W and TV-IP422W. All other IP Cameras are not supported. Second, verify that the wireless settings on the TV-M7 match your wireless network settings. Third, make sure that you clicked A**pply Settings**. Fourth, if a camera is not detected, press the **ROTATE/REFRESH** button on the remote control to refresh the list of cameras. Fifth, make sure both the TV-M7 and your IP camera(s) have IP address in the same subnet. For example, if TV-M7 has an IP Address of 192.168.10.80, then your IP camera must use 192.168.10.X. Sixth, make sure the HTTP port on the IP camera is set to port 80. If it is not set to port 80, please enter the configuration for your IP camera to change the HTTP port. By default, the TV-IP110/W, TV-IP212/W, TV-IP312/W, TV-IP410/W and TV-IP422W is set to port 80. Seventh, perform a factory reset on the TV-M7 and reconfigure the wireless network settings. To reset the TV-M7, take a pin or paper clip and press the reset button on the side of the TV-M7 for 10 seconds, then let go.

#### **: Nothing happens when I press any buttons on the remote control. What should I do? Q3** A3: First, make sure that the TV-M7 is powered on. Second, the battery may be running low. Please replace the battery. The remote control uses a 3V Lithium CR2025 battery.

#### **Can I put a static IP address on the TV-M7? Q4:**

A4: You can not put a static IP address on the TV-M7. The TV-M7 receives an IP address automatically. Please verify that you have an available DHCP server on your network.

#### **Can I change the design of the frame? Q5:**

A5: Yes you can. Please go to www.trendnet.com to download the frame design files and instructions.

If you still encounter problems or have any questions regarding the **TV-M7,** please contact TRENDnet's Technical Support Department.

### **Certifications**

This equipment has been tested and found to comply with FCC and CE Rules. Operation is subject to the following two conditions:

(1) This device may not cause harmful interference.

(2) This device must accept any interference received. Including interference that may cause undesired operation.

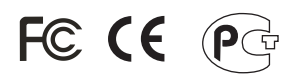

Waste electrical and electronic products must not be disposed of with household waste. Please recycle where facilities exist. Check with you Local Authority or Retailer for recycling advice.

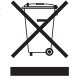

**NOTE:** THE MANUFACTURER IS NOT RESPONSIBLE FOR ANY RADIO OR TV INTERFERENCE CAUSED BY UNAUTHORIZED MODIFICATIONS TO THIS EQUIPMENT. SUCH MODIFICATIONS COULD VOID THE USER'S AUTHORITY TO OPERATE THE EQUIPMENT.

### ADVERTENCIA

En todos nuestros equipos se mencionan claramente las caracteristicas del adaptador de alimentacón necesario para su funcionamiento. El uso de un adaptador distinto al mencionado puede producir daños fisicos y/o daños al equipo conectado. El adaptador de alimentación debe operar con voltaje y frecuencia de la energia electrica domiciliaria existente en el pais o zona de instalación.

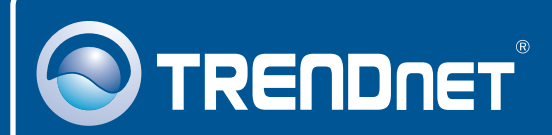

# Product Warranty Registration

**Please take a moment to register your product online. Go to TRENDnet's website at http://www.trendnet.com/register**

**TRENDNET**® **20675 Manhattan Place Torrance, CA 90501**

**USA**

Copyright ©2008. All Rights Reserved. TRENDnet.